## Engage and Fundraise

#### Your Participant Centre Resource Guide

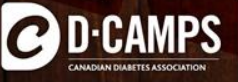

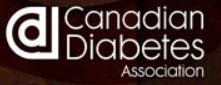

## Welcome to your Participant Centre!

Your Participant Centre (PC) is your fundraising headquarters and houses tools and resources that will help you achieve your fundraising goal!

Though your Participant Centre, you can:

- Personalize your online fundraising page with your message, photos and videos.
- Send out e-mails to solicit and thank donors
- Download pledge forms and other great resources
- Track your progress

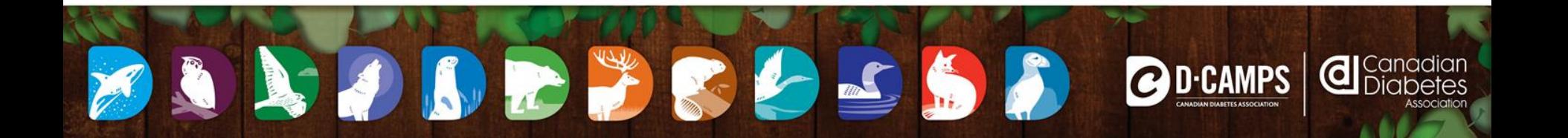

# Logging In

You will see a login button at the top of your event page. When you click on it you will be prompted to sign in using your login credentials.

*If you forgot your password please click on the link below and we will send you a reset link.*

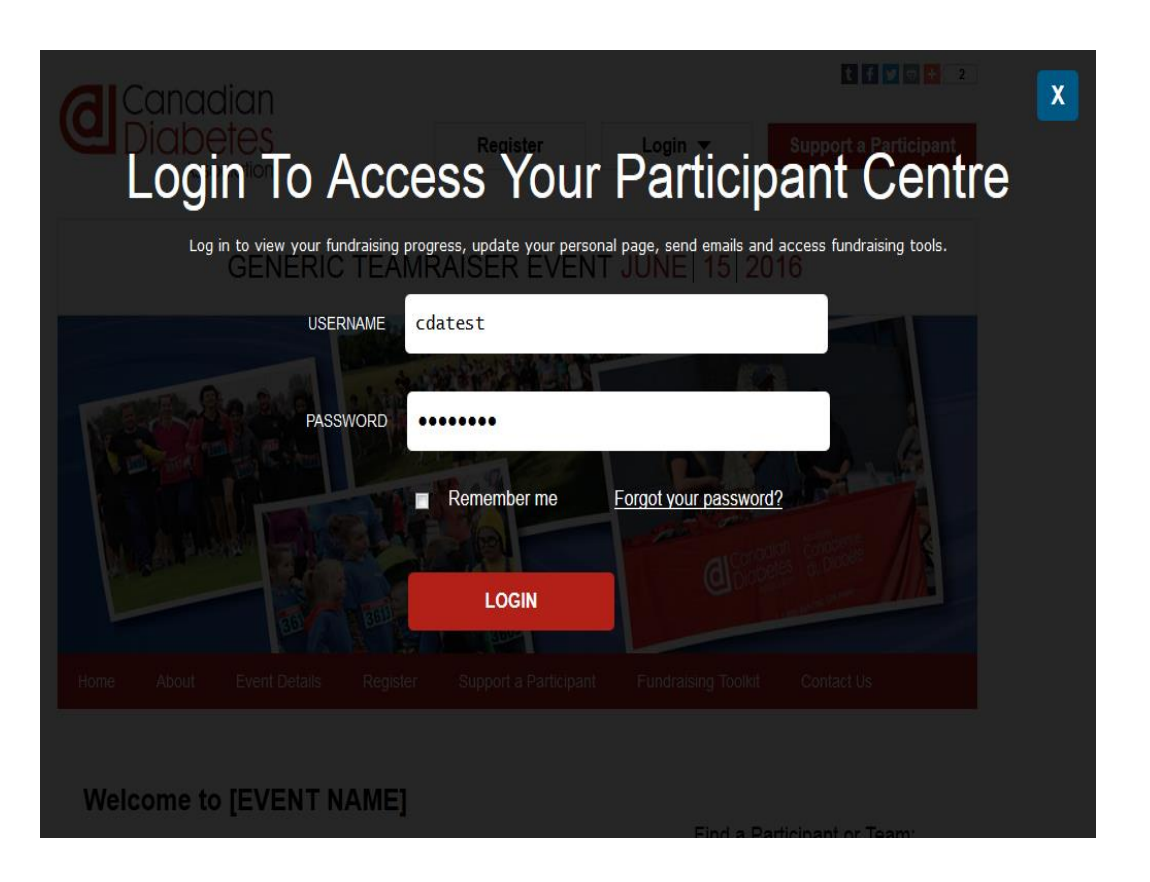

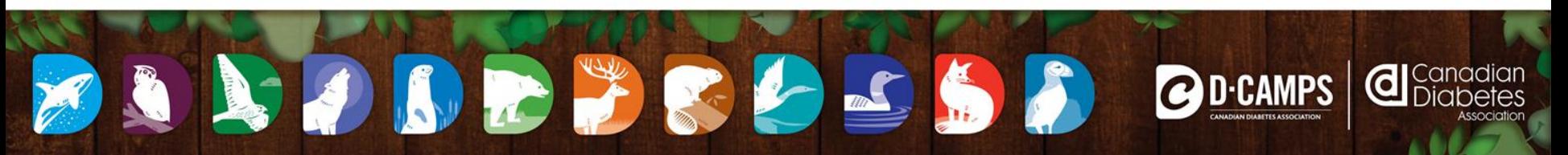

# Logging In

Once you have logged in successfully you will have the following options:

- Go to your participant centre.
- Edit your profile
- Change your password

**BODD BODSD** 

**Logout** 

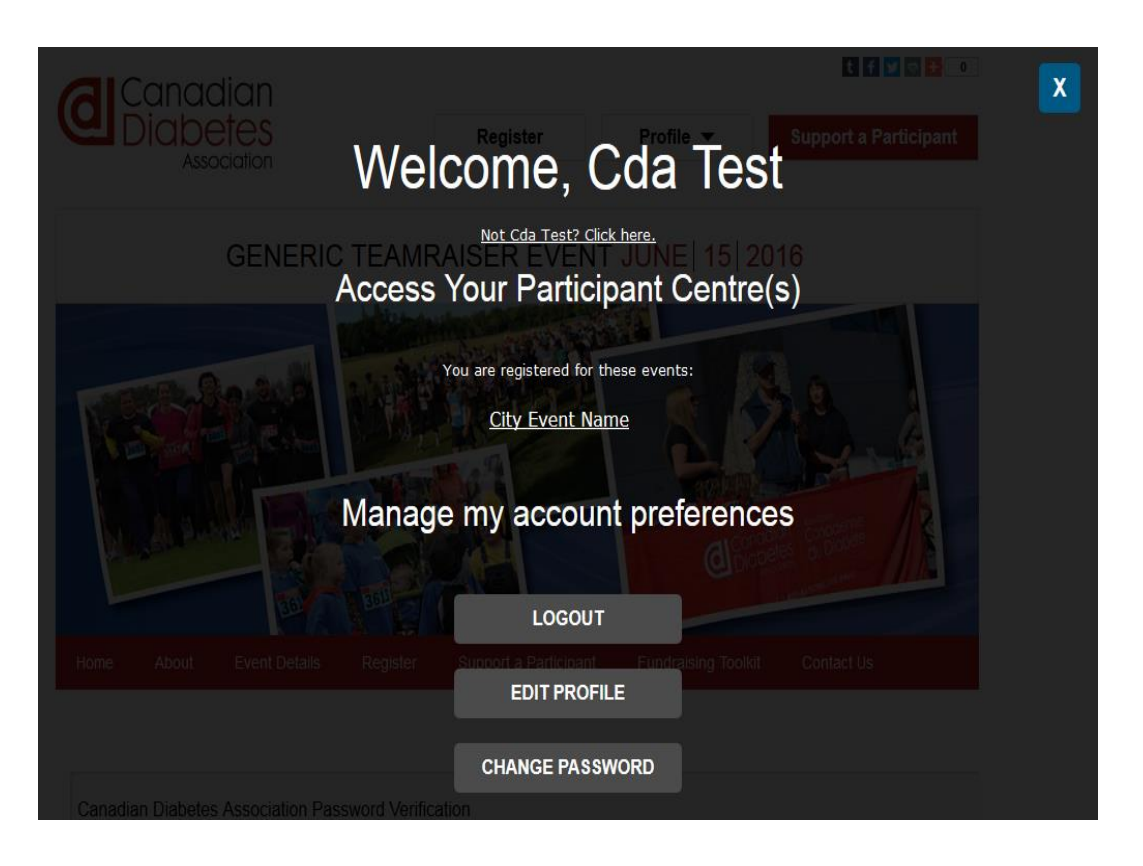

**OD** CAMPS

### Your Participant Centre

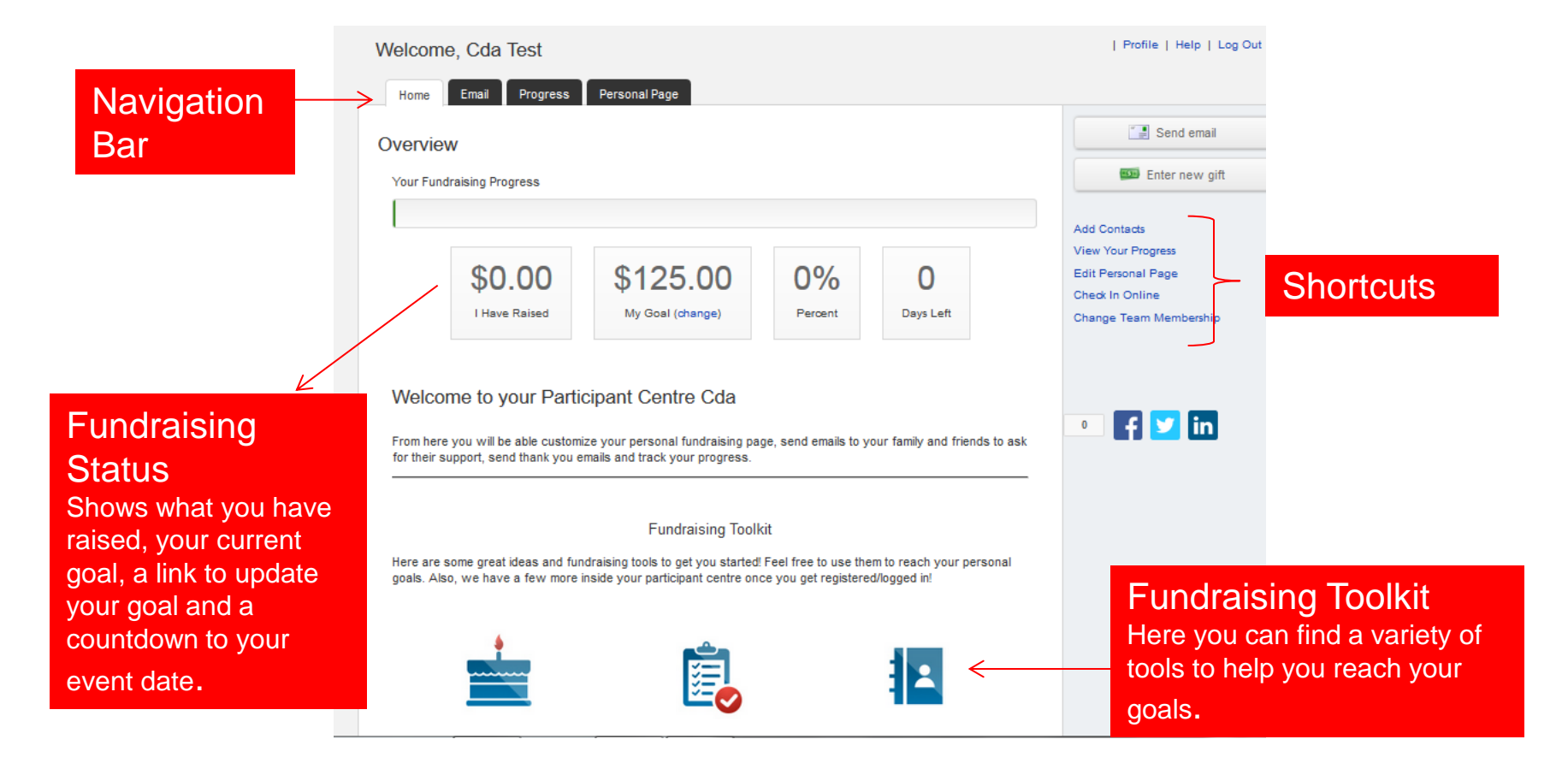

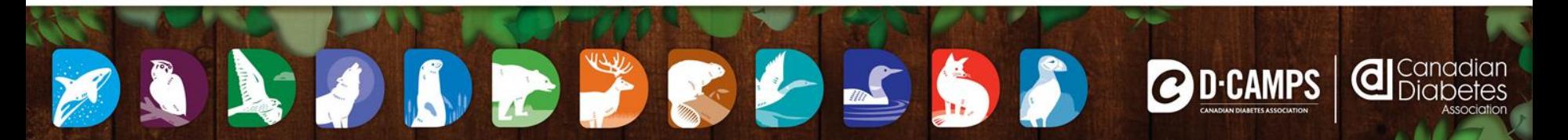

#### Your Personal Page

Your Personal Page is the page your donors will see before they donate to you. You should personalize this space to reflect your event and why you have chosen to support D-Camps.

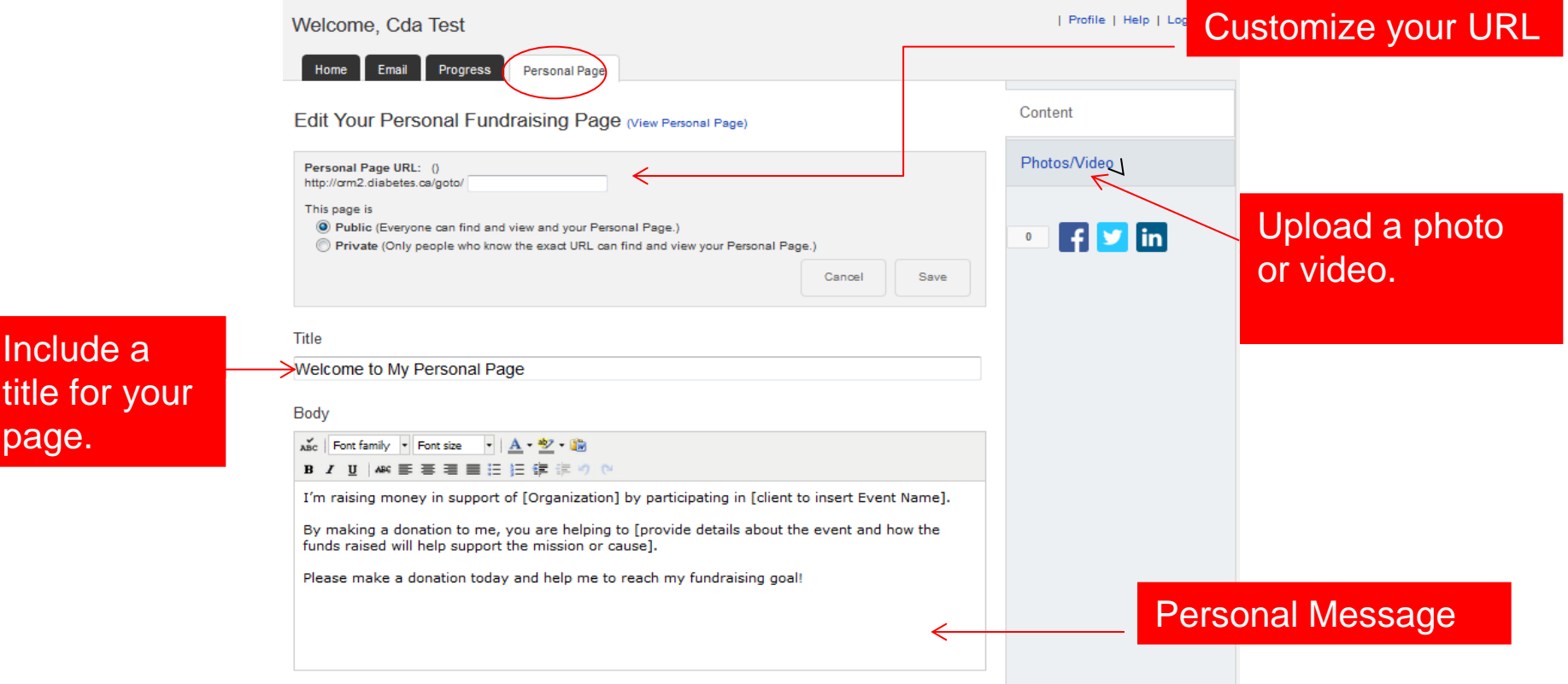

pag

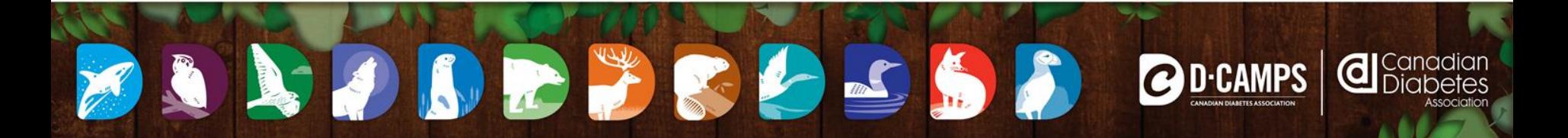

#### Email Tools

You can import all of your contacts from outlook, gmail, hotmail and other email sources. You can use one of the pre-written templates to solicit donors and thank those who have donated to your campaign. You can edit these template or create your own.

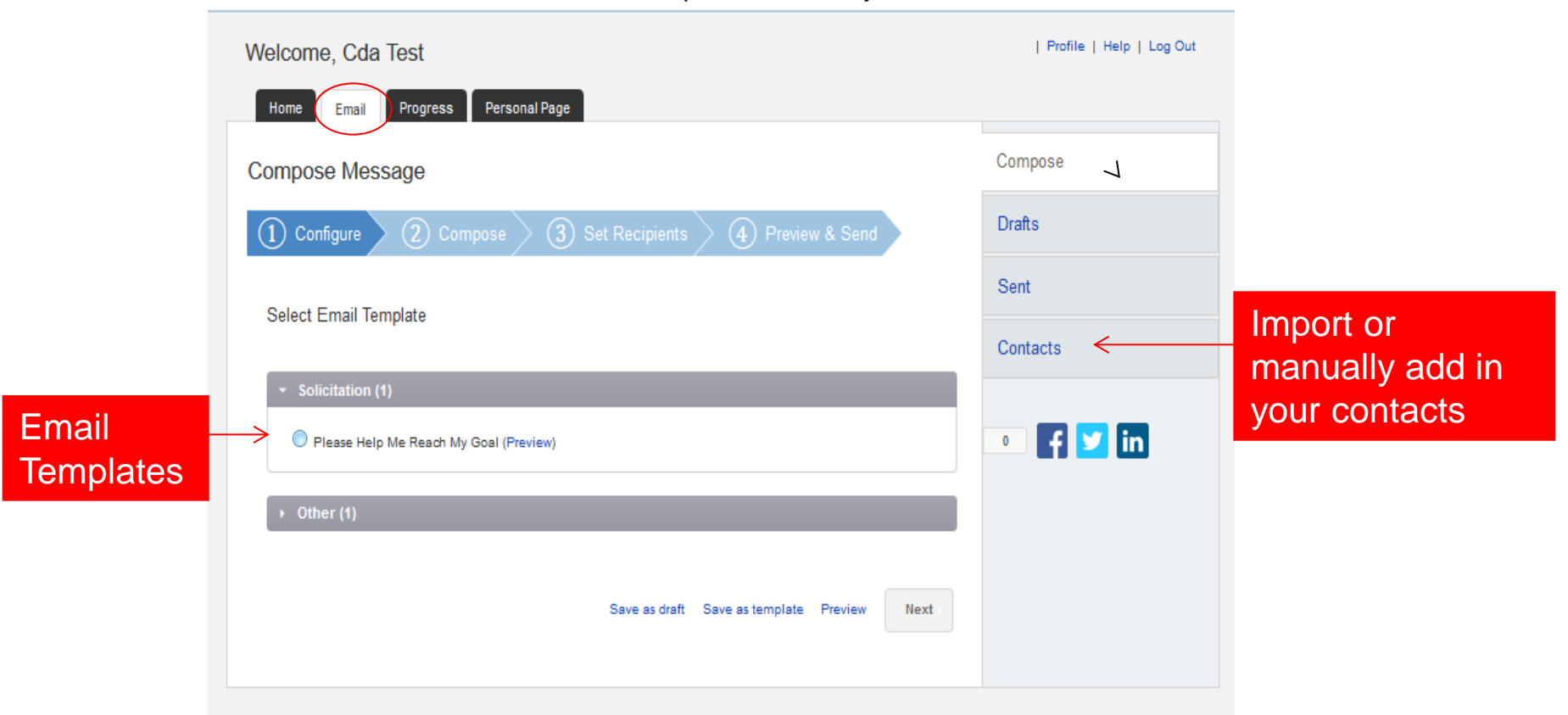

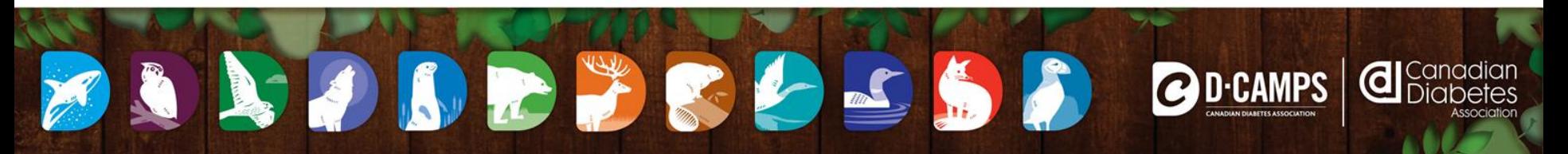

#### Importing Your Contacts

To import your contacts click on the contacts tab, Gmail & Yahoo users can import directly by following the prompts on the screen. If you use another provider you can import your contacts by exporting a CSV file on your computer and then import that CSV into your PC.

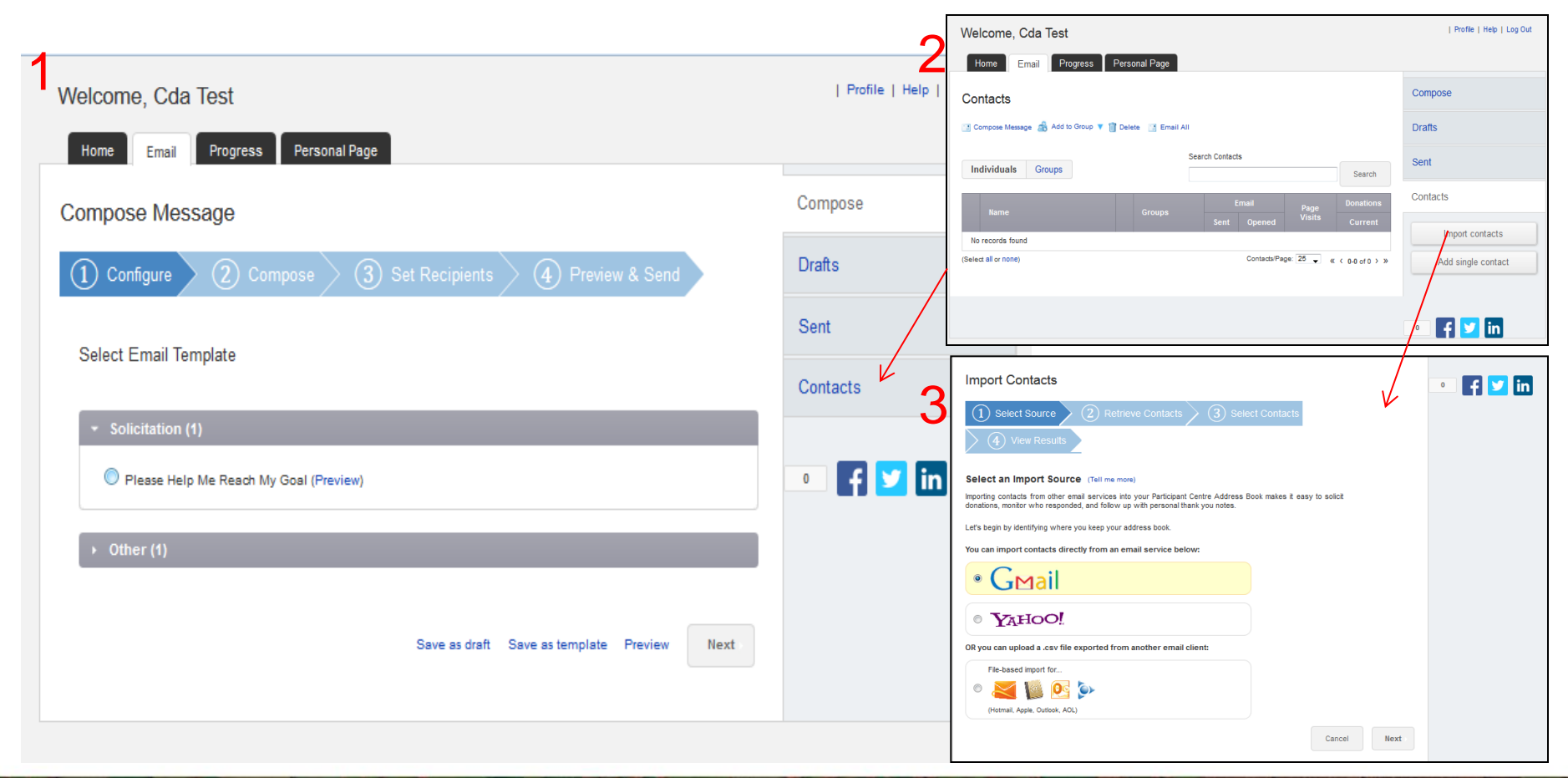

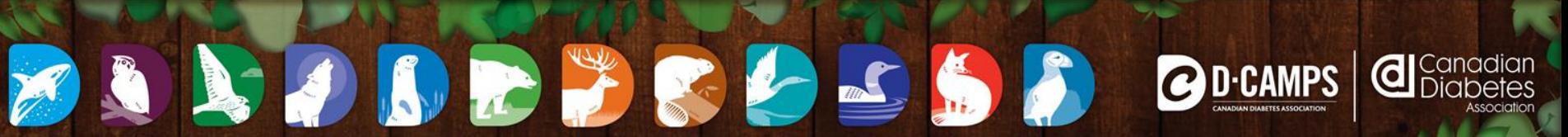

#### Follow up!

After you have sent your first round of emails be sure to follow up with your contacts. When you click on the contacts tab you can see who has opened your email, who has clicked through to see your page and who has donated.

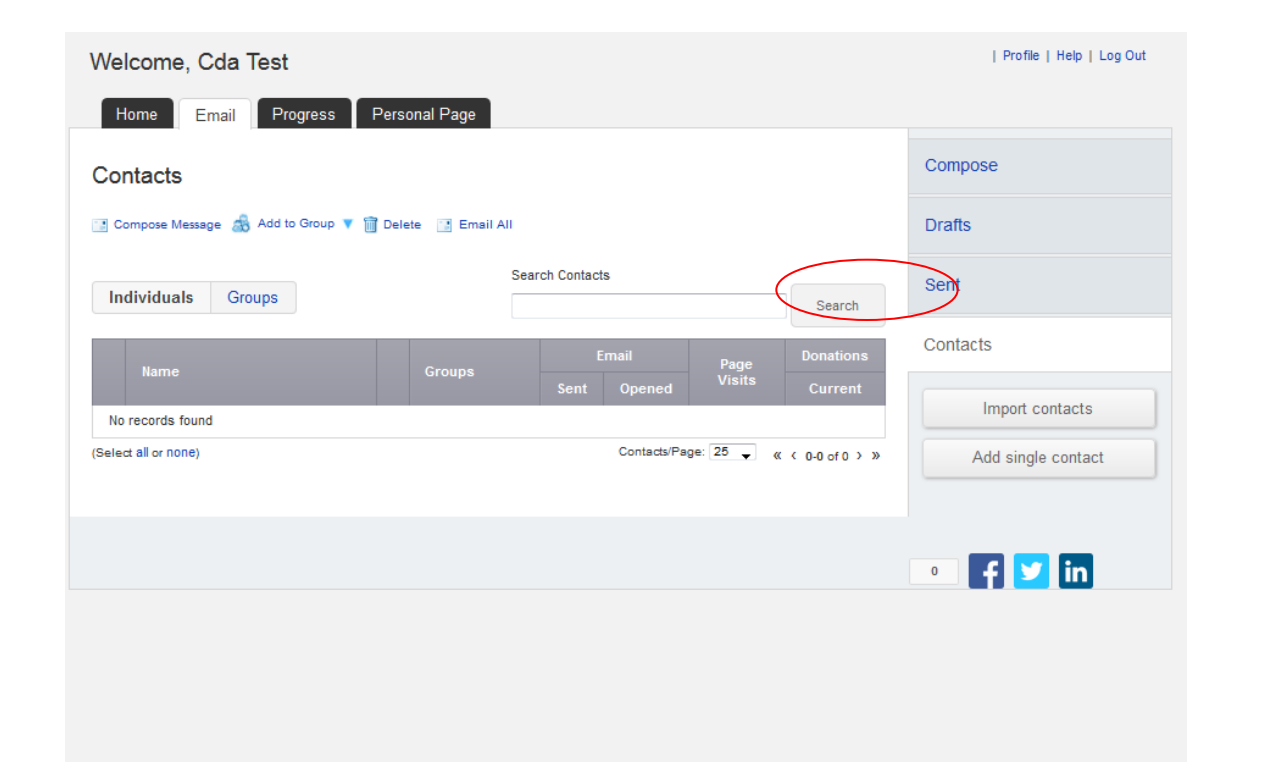

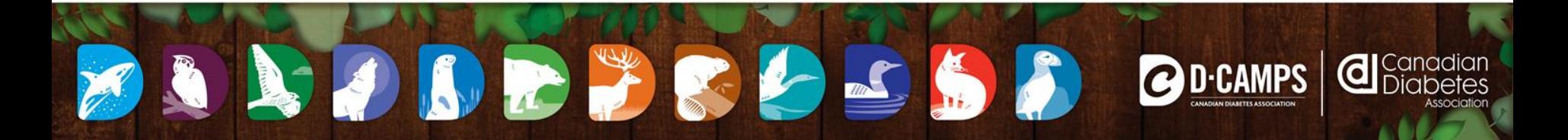

#### Offline Donations

You may receive some cash & cheque donations throughout your campaign. You can enter these in your PC so that they reflect in your total. Once these are entered you can either send/bring them to [your local CDA office](http://www.diabetes.ca/contact/general-inquiries)  along with a pledge form that can be found in your "Fundraising Toolkit" on the first page.

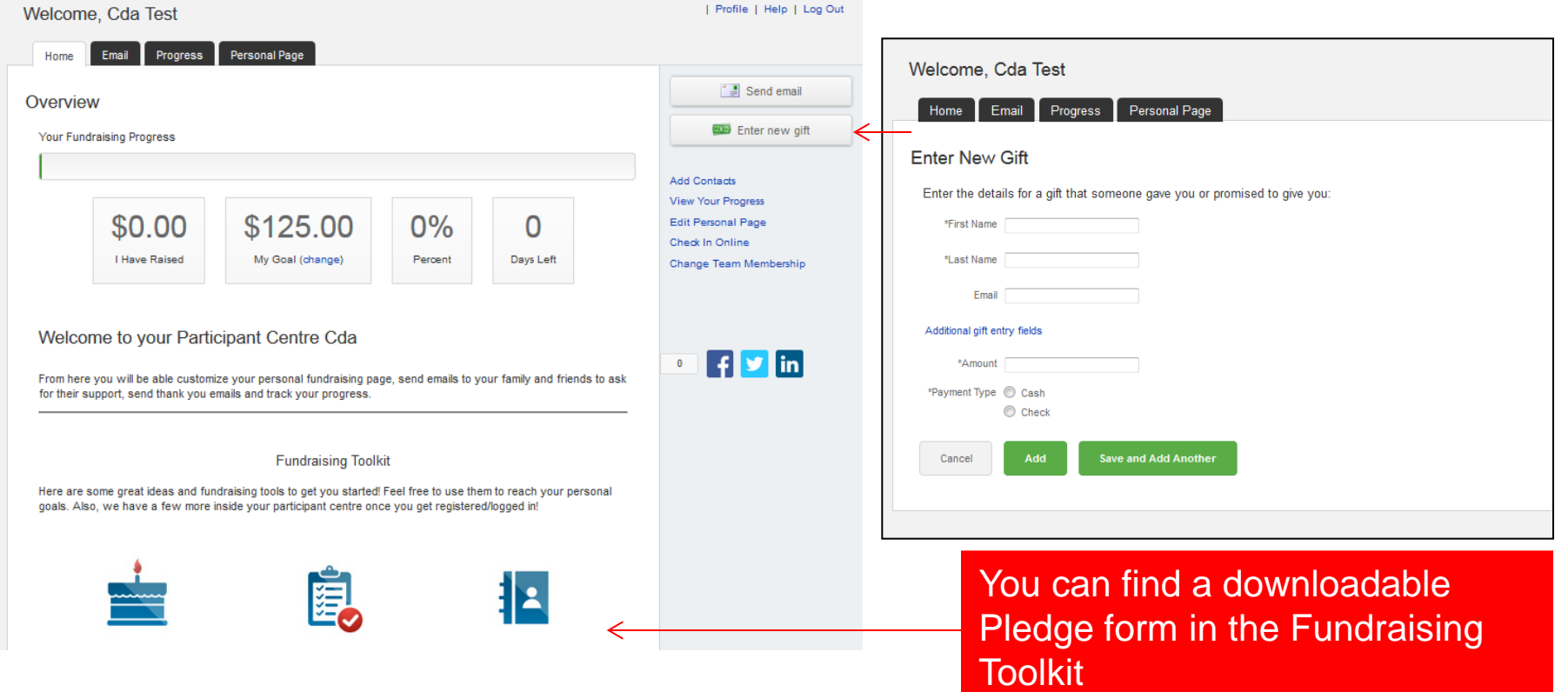

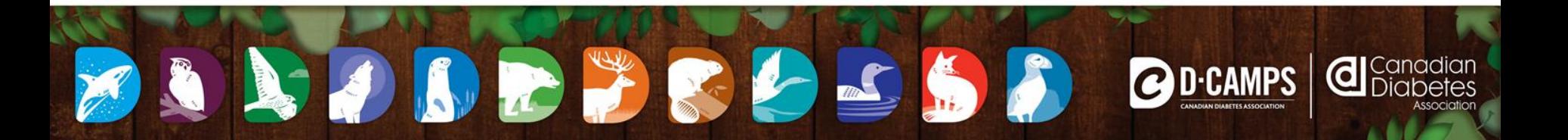

### Deadlines to Consider

- May 15<sup>th</sup>
	- Last Day to sign up for My Campfire Fund
- June 1st
	- Deadline to have pledges into CDA
- June  $15<sup>th</sup>$ 
	- -- Deadline to pay camp fees

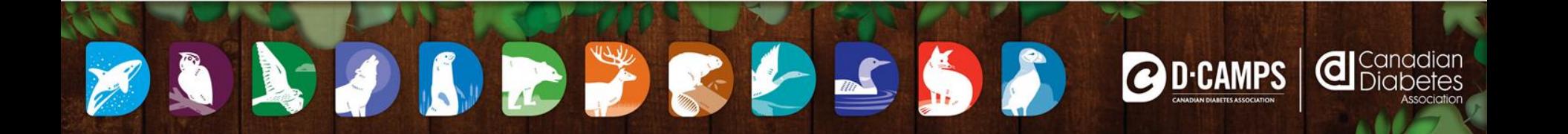

## Fundraising Success!

Your Participant Centre is a great tool to utilize during your fundraising efforts.

Thank you for your hard work and commitment to reaching your fundraising goals. If you have any other questions please reach out to your local coordinator for assistance.

1-800-BANTING [mycampfirefund@diabetes.ca](mailto:mycampfirefund@diabetes.ca)

- Lara & the My Campfire Fund Team

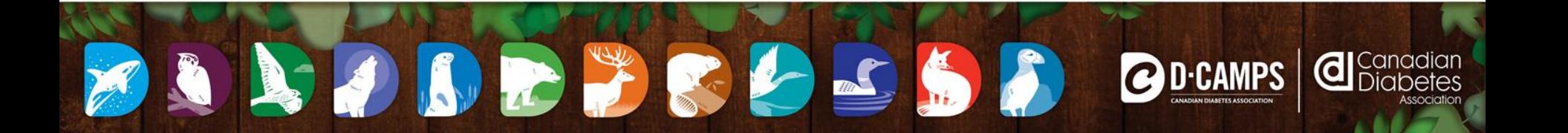